## MICROSOFT WORD EJERCICIO

(Márgenes documento: superior e inferior 2.5; izquierdo y derecho, 3).

Esto es una prueba con MICROSOFT WORD para ver como funciona el uso de tabuladores. Los tabuladores son una de las herramientas más importantes dentro de un procesador de textos y su funcionamiento es en esencia el mismo para todos ellos. En este párrafo se ha aplicado una sangría especial francesa a 1 cm.

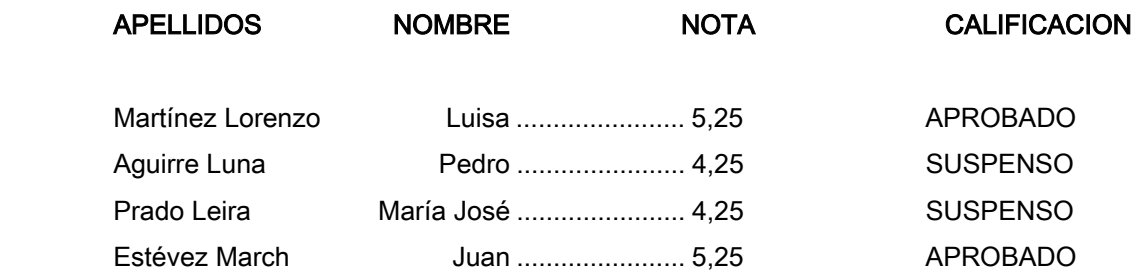

(Características tabuladores:

Primera línea en negrita:

Primer tabulador: 1.5 cm, alineación izquierda y sin relleno.

Segundo tabulador: 6.75 cm, alineado a la derecha y sin relleno.

Tercer tabulador: a 9.5 cm, centrado, y sin relleno.

Cuarto tabulador: 12.25 cm, alineación izquierda, y sin relleno.) (Resto líneas:

Primer tabulador: 1.5 cm, alineado a la izquierda, y sin relleno.

Segundo tabulador: 6.75 cm, alineado a la derecha y sin relleno.

Tercer tabulador: 9.5, centrado, y con el segundo carácter de relleno.

Cuarto tabulador: 14.2, alineación derecha y tercer carácter de relleno).

Esta es otra prueba para ver como se maneja la sangría en MICROSOFT WORD . En realidad todo lo que hay que hacer es seguir los pasos que se explican sin prisas y la experiencia hará que llegue la velocidad con el tiempo. En este párrafo hemos hecho una sangría por la izquierda y por la derecha de 1,5 cm.

En este otro párrafo hemos hecho una sangría de la primera línea solamente a 1.5 cms. por la izquierda mientras que por la derecha hemos dejado el texto sangrado a 5 cms. El resto del párrafo lo estamos escribiendo de relleno y sin ningún sentido pues ya no se nos ocurren más cosas que poner.

Por último vamos a escribir sin más preocupación este último párrafo y después de haber escrito todo el texto, vamos a cambiar la alineación a la derecha.

## ESCRIBIMOS Y LE CAMBIAMOS EL FORMATO.

(Características párrafo superior: mayúsculas, tamaño 18, negrita, versales y tipo título).

## Escribimos y le cambiamos el formato

(Cursiva y efecto tachado).

Escribimos Y Le Cambiamos El Formato En M<sup>2</sup> O A Lo Mejor En M<sup>3</sup> O Quizás Se Trata De M<sub>1</sub>. (Tipo título, y aplicar superíndices y subíndices según proceda).